#### **TRATAMIENTO DE LA INFORMACIÓN Procesador de textos**

Tema 2. El entorno Word

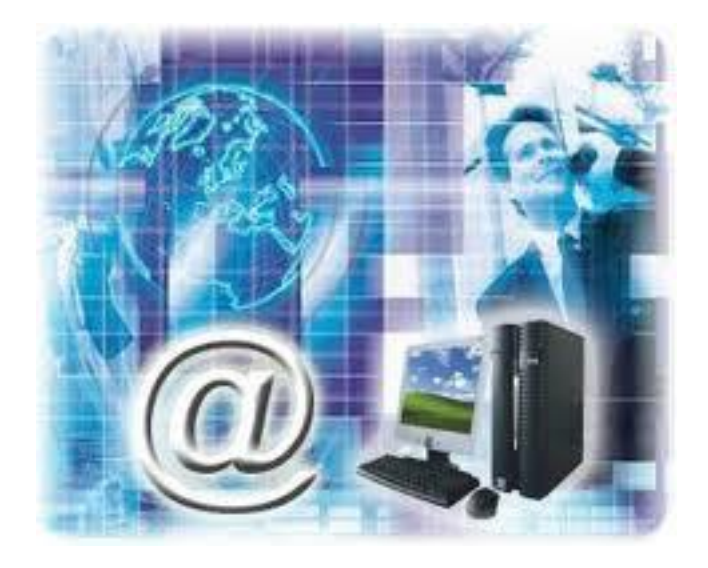

1

0. Índice.

1. Elementos de la pantalla. 2. La cinta de opciones.

3. La ficha Archivo.

 $\overline{O}$ 

# 1. Elementos de la pantalla.

 $\checkmark$  Al arrancar Word aparece una pantalla muy similar a la siguiente:

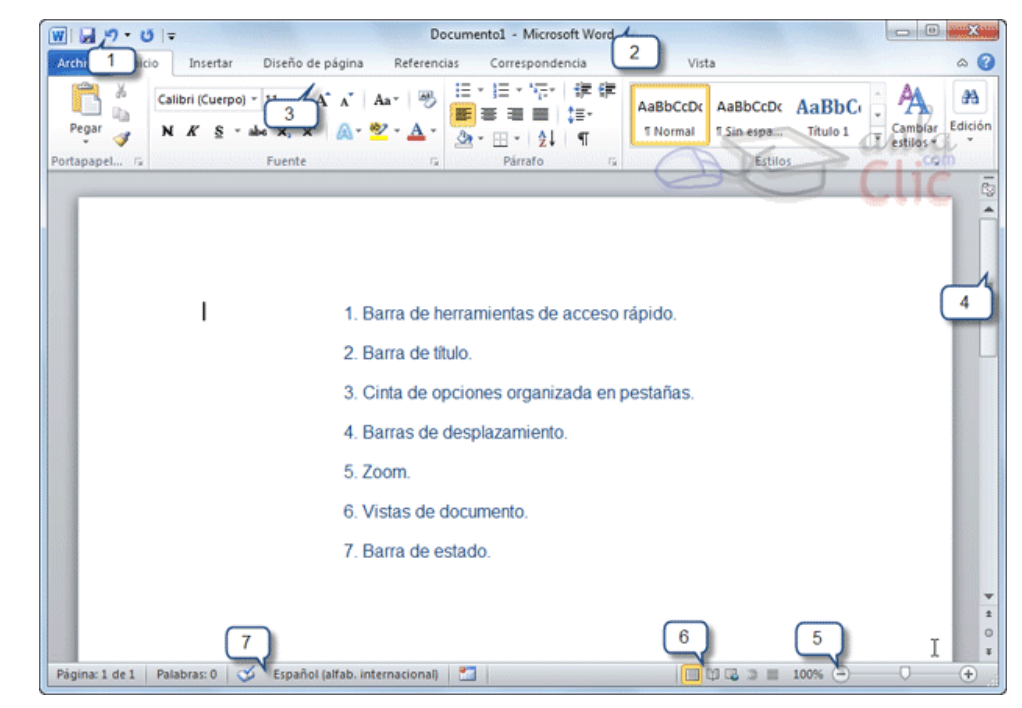

## 1. Elementos de la pantalla.

- Comentemos, a grandes rasgos, las **características** de cada elemento.
- 1. La **barra de herramientas de algerales rápido** contiene, normalmente, las opciones que más frecuentemente se utilizan. Éstas son **Guardar**, **Deshacer** (para deshacer la última acción realizada) y **Rehacer** (para recuperar la acción que hemos deshecho).

## 1. Elementos de la pantalla.

- 2. La **barra de título** suele contener el nombre del documento abierto que se está visualizando, además del nombre del programa. La acompañan en la zona derecha los botones minimizar, maximizar/restaurar y cerrar.
- 3. La **cinta de opciones** es el elemento más importante de todos, ya que se trata de una franja que contiene las herramientas y utilidades necesarias para realizar acciones en Word. Se organiza en pestañas que engloban categorías lógicas.

- 1. Elementos de la pantalla.
- 4. Las **barras de desplazamiento** permiten la visualización del contenido que no cabe en la ventana. Aunque en la imagen veamos únicamente la vertical, si la hoja fuese más ancha que la ventana, también veríamos una barra de desplazamiento horizontal en la zona inferior.
- 5. Al modificar el **zoom**, podremos alejar o acercar el punto de vista, para apreciar en mayor detalle o ver una vista general del resultado.

## 1. Elementos de la pantalla.

- 6. Las **vistas del documento** definen la forma en que se visualizará la hoja del documento. Por defecto se suele mostrar en **Vista de impresión**. Esto significa que veremos el formato de la hoja tal cual se imprimirá.
- 7. La **barra de estado** muestra información del estado del documento, como el número de páginas y palabras, o el idioma en que se está redactando. Podremos modificar esta información si hacemos clic sobre ella, ya que normalmente se trata de botones realmente.

# 2. La cinta de opciones.

 La cinta es la barra más importante de Word, porque contiene todas las opciones que se pueden realizar con los documentos.

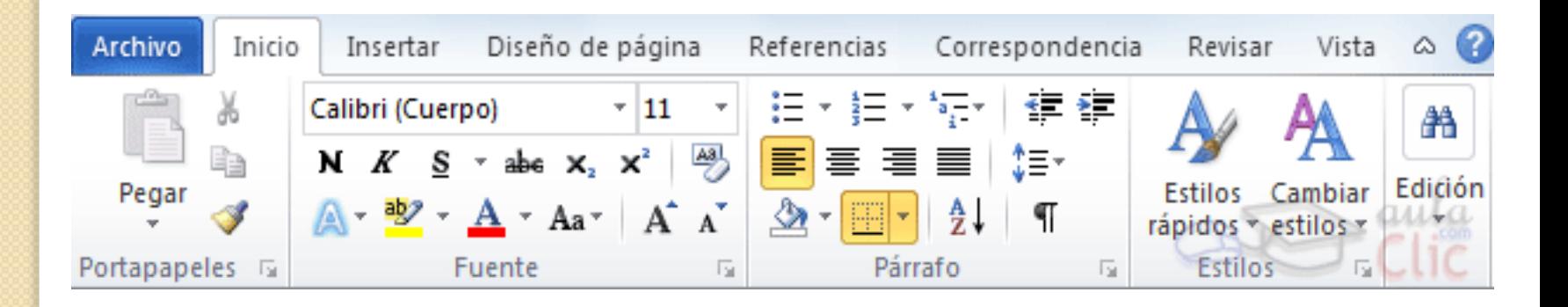

### 2. La cinta de opciones.

- Las herramientas están organizadas de forma lógica en pestañas o fichas (**Inicio**, **Insertar**, **Vista**...), que a su vez están divididas en grupos.
- Por ejemplo, en la imagen vemos la pestaña más utilizada, **Inicio**, que contiene los grupos **Portapapeles**, **Fuente**, **Párrafo** y **Estilos**.
- De esta forma, si queremos hacer referencia durante el curso a la opción **Copiar**, la nombraremos como **Inicio** > **Portapapeles** > **Copiar**.

# 2. La cinta de opciones.

 Algunos de los grupos de herramientas de la cinta disponen de un pequeño botón en su esquina inferior derecha. Este botón **abre un panel o cuadro de diálogo con más opciones relacionadas con el grupo** en cuestión.

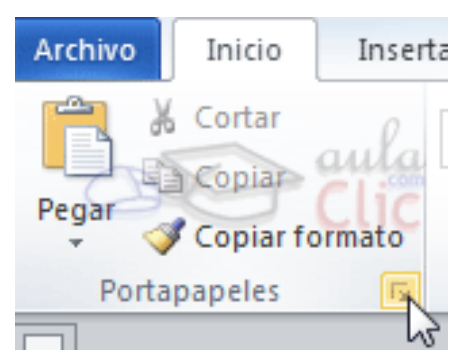

## 2. La cinta de opciones.

- $\checkmark$  Las pestañas pueden estar disponibles o no. La cinta tiene un comportamiento "inteligente", que consiste en mostrar determinadas pestañas únicamente cuando son útiles, de forma que el usuario no se vea abrumado por una gran cantidad de opciones.
- $\checkmark$  Esta función permite una mayor comodidad a la hora de trabajar, pero si en algún momento queremos ocultar o inhabilitar alguna de ficha de forma manual, podremos hacerlo desde el menú **Archivo** > **Opciones** > **Personalizar Cinta**

1

1

# 2. La cinta de opciones.

 $\checkmark$  Si haces doble clic sobre cualquiera de las pestañas, la barra se ocultará, para disponer de más espacio de trabajo. Las opciones volverán a mostrarse en el momento en el que vuelvas a hacer clic en cualquier pestaña. También puedes mostrar u ocultar las cintas desde el botón con forma de flecha, que encontrarás en la zona derecha superior.

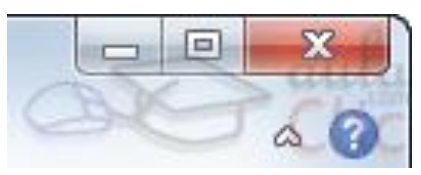

1

3

## **Tema 2. El entorno Word.**

3. La ficha Archivo.

 Las opciones principales son las de **Abrir**, **Nuevo**, **Guardar** y **Cerrar** documentos. También puedes acceder a una lista de los documentos utilizados de forma **Reciente** y **Salir** de la aplicación.

 Las opciones **Información**, **Imprimir** y **Compartir** las veremos más adelante.

#### **Tema 2. El entorno Word.** 3. La ficha Archivo.  $\circ$

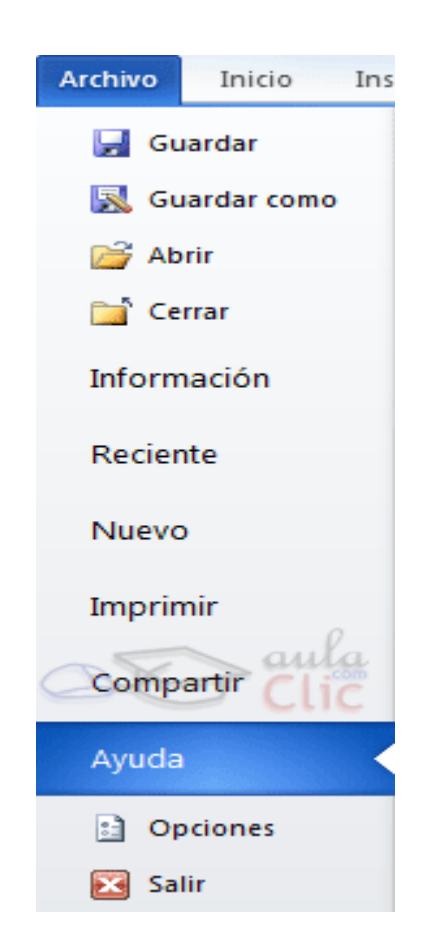

1

4